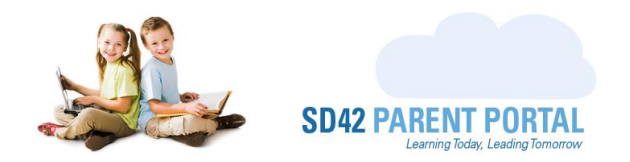

## **Creating a Parent Portal Account**

The School District No. 42 Parent Portal allows parents/guardians to enroll their students in various schools and/or programs offered in our district. In addition to enrollment, the Parent Portal allows parents/guardians to fill in school forms, sign off on field trips, receive timely school and school district communications, make secure payments online, and much more.

The portal was developed in response to the need for a more streamlined, paperless approach to communications between parents/guardians and their child's school. While the Parent Portal is not intended to replace face-to-face communications, it does offer an alternative to paper forms, long registration line-ups and in-person cash payments.

This guide serves as an introduction on how to create a Parent Portal account for those parents/guardians who are new to our district.

- (1) Navigate to [https://parents.sd42.ca](https://parents.sd42.ca/)
- (2) Choose the **Parent** option

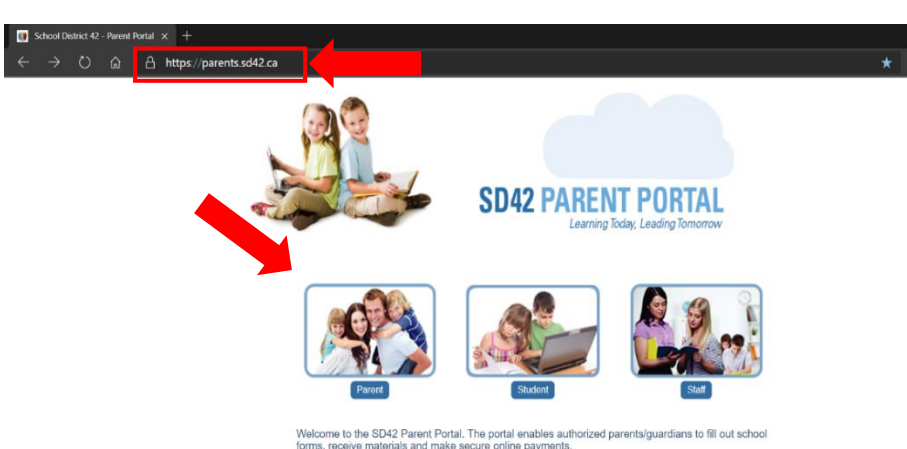

## (3) Click [New Parent Registration](https://parents.sd42.ca/Parents/ParentsRegistration.aspx) and complete the presented form

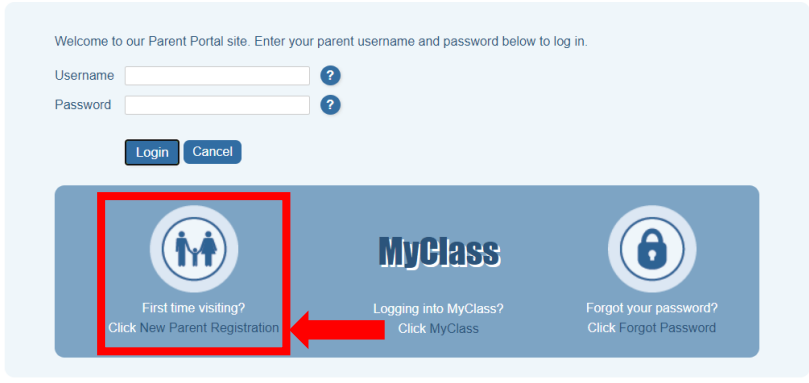

Please do not hesitate to reach out to the [IT Helpdesk](mailto:ithelpdesk@sd42.ca) (604.466.6248) should you require any further assistance.

## *Welcome to our School District!*